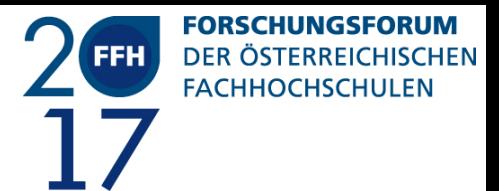

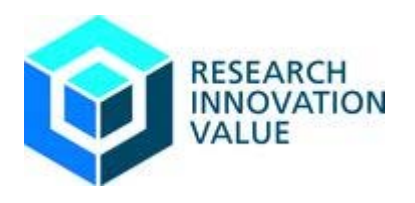

Bernhard Taufner; Gernot Korak

# **Visualisierung von Planungsdaten für Augmented Reality Brillen und Smart Devices mit eingeschränkten Ressourcen**

120 – Digital Business Transformation – Open Innovation, neue Geschäftsmodelle, Produktivitätssprünge und neue Arbeitsformen im digitalen Zeitalter

# **Abstract**

Die aktuell stattfindende industrielle Revolution, verfolgt unter anderem eine durchgängige Digitalisierung über den gesamten Produktionszyklus als wesentliches Ziel. Ein entscheidender Bereich notwendiger Maßnahmen liegt dabei in der Gestaltung von Mensch-Maschine-Schnittstellen. Smart Devices, wie Tablets und Smartphones haben sich mittlerweile sowohl im privaten als auch im Office Bereich stark verbreitet und finden damit bei BenutzerInnen entsprechende Akzeptanz. Es liegt daher auf der Hand diese verbreiteten Technologien auch im industriellen Bereich einzusetzen. Anhand der beispielhaften Entwicklung eines Prototyps gilt es zu überprüfen, welche bereits etablierten Technologien sich für die Realisierung eines entsprechenden Assistenzsystems eignen. Im Vordergrund der Betrachtungen stehen Smart Devices mit eingeschränkten Ressourcen wie beispielsweise Augmented Reality Brillen. Es wird ein System konzipiert und realisiert, welches aus dreidimensionalen CAD-Planungsdaten sequentielle Handlungsanweisungen generiert, die in Folge über Smart Devices bereitgestellt werden. Dabei wird eine Schritt für Schritt Zusammenbauanleitung erzeugt, die bei der Assemblierung von Baugruppen unterstützt. Die Auswahl der Ansichten sowie die Steuerung des gesamten Systems erfolgt über die mobilen Endgeräte. Die Berechnung der gewünschten Ansichten ist sowohl ressourcen- als auch zeitintensiv. Für eine entsprechende Umsetzung wurde daher ein entsprechendes verteiltes System realisiert und rechenintensive Aufgaben auf einen Server ausgelagert. Als Dateiformat für die 3D-Konstruktionsdaten wurde STEP gewählt. Unter Verwendung von Python werden aus STEP Files mit dem Softwaretool FreeCAD zweidimensionale Ansichten generiert und in Folge automatisiert bereitgestellt. Die Generierung der Ansichten wird unter Anwendung des REST Paradigmas initialisiert. Der entwickelte Prototyp ist in der Lage, allen mittels WPA2 EAP verbundenen Geräten, welche sich im gleichen Netzwerk befinden, eine angeforderte Ansicht des Werkstückes innerhalb der definierten vorgegebenen Zeit zur Verfügung zu stellen. Tablets und Smartphones können durch die vorhandene JAVA-Script Unterstützung über einen plattformunabhängigen Client mit dem Webservice kommunizieren. Für die Augmented Reality Brille muss eine eigens entwickelte Java Applikation verwendet werden. Eine Absicherung der "Machine to Machine" Kommunikation mittels REST wurde durch den Einsatz von https realisiert.

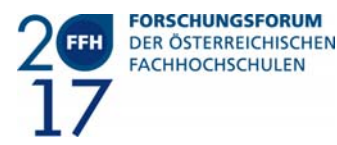

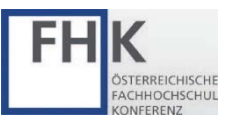

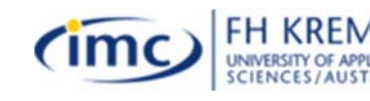

1

# **Keywords**:

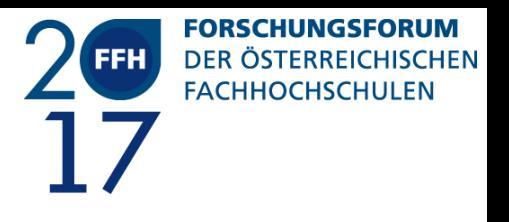

Audiovisuelle Assistenzsysteme, Internet of Things, REST, Augmented Reality Brille, Smart Devices

#### **Ausgangslage**

Die aktuell immer schneller voranschreitenden Prozesse der Digitalisierung, treten in den verschiedensten Bereichen der Gesellschaft auf und bergen das Potential, ausgeprägte Transformationen bis hin zu disruptiven Umbrüchen zu bewirken. In einer Smart Factory, die einen zentralen Bestandteil des vom Arbeitskreis Industrie 4.0 definierten Konzepts darstellt, wird ebenfalls eine vollständige Digitalisierung über den gesamten Produktionszyklus angestrebt (Kagermann/Wahlster/Helbig 2012). Die Vernetzung von Datenbasen über Unternehmensgrenzen hinaus soll unter anderem eine Maximierung der Individualisierung von erzeugten Produkten ermöglichen. Ein Großteil der benötigten Technologien steht im Zeitalter des "Internet of Things" heute schon zur Verfügung. Sie müssen jedoch noch mit industriellen Anforderungen kombiniert werden und in entsprechenden Applikationen umgesetzt werden (Korak 2016). Einer der wesentlichen Bereiche in diesem Zusammenhang ist die Ausgestaltung von Mensch-Maschine-Schnittstellen. Potentiale ergeben sich in diesem Bereich auch durch eine Einbindung von Smart Devices in Produktions- und Fertigungsabläufe. Entsprechende Systeme können in Folge sowohl für eine Entlastung der Mitarbeiter und Mitarbeiterinnen eines Betriebes, als auch für eine Erhöhung der Produktivität beim Zusammenbau von Baugruppen mit Losgröße 1 sorgen.

Auch der private Bereich wird immer stärker digitalisiert. Smartphones, Tablets, Smart Watches und auch Augmented Reality Brillen haben hier ihren Teil dazu beigetragen. Abb. 1 zeigt, dass 92 Prozent aller ÖsterreicherInnen bereits ein Smartphone als Haupthandy benutzen.

*Abb. 1: Verbreitung von Smartphones in Österreich laut (Mobile Marketing Association 2016)*

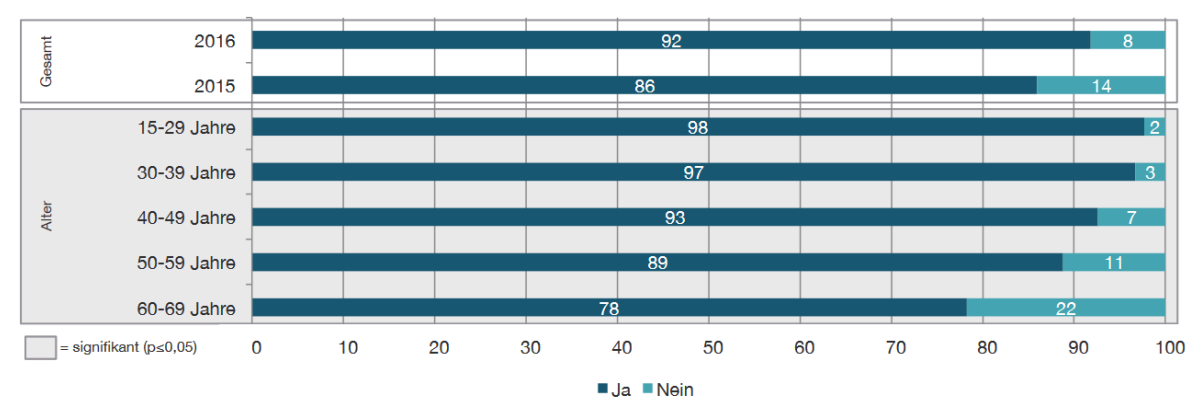

"Ist Ihr Haupthandy ein Smartphone?"

Abb. 2: Verbreitung von Smartphones in Österreich laut (Mobile Marketing Association 2016)

Im Office Segment haben diese Geräte bei der Organisation von Terminen und dem Teilen von unterschiedlichen Daten eine nicht mehr weg zu denkende Rolle eingenommen. Diese private Digitalisierung sorgt dafür, dass solche Technologien bei den Benutzern und Benutzerinnen eine größere Akzeptanz finden. Diese Akzeptanz gilt es für den industriellen Bereich zu nutzen. Der allgemeine Umgang mit Smartphones und Tablets stellt für viele Mitarbeiter und Mitarbeiterinnen von Betrieben keine Herausforderung mehr dar. Neue Systeme können diesen Umstand als Vorteil für ihre

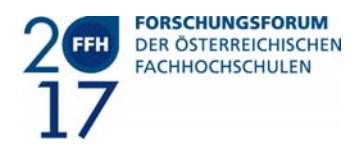

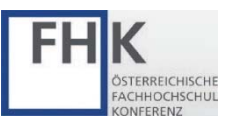

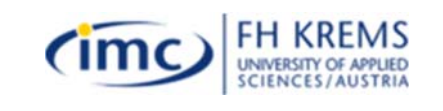

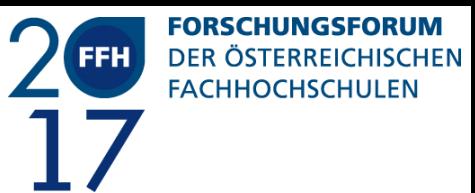

eigene Bedienbarkeit nutzen. Es ist daher ein logischer Schritt diese Smart Devices für die Umsetzung von Assistenzsystemen in der industriellen Fertigung einzusetzen.

Ein Aspekt der im privaten Bereich zwar eine stets größer werdende Aufmerksamkeit bekommt, aber trotzdem noch gegenüber der Usability in den Hintergrund rückt, ist IT-Security. Da es im industriellen Umfeld vor allem um die Verfügbarkeit von Systemen geht, ist es unabdingbar diesen Punkt bei der Einführung neuer Technologien nicht außer Acht zu lassen. Security-Threats entstehen oft bereits im Design und können daher auch in dieser Phase am kosteneffizientesten vermieden werden.

## **Forschungsfrage**

Die direkte Nutzung bestehender Visualisierungstechnologien, die im industriellen Kontext verwendet werden, ist auf Smart Devices nicht oder nur eingeschränkt möglich. Ein in Teilbereichen bereits vorgegebener Technologie Stack ist daher entsprechend zu erweitern, um ein geeignetes System zu implementieren, welches Mitarbeiter oder Mitarbeiterinnen beim Zusammenbau einer mechanischen Baugruppe unterstützt. Zu diesem Zweck sind Schritt für Schritt Bauanleitungen aus der vorhandenen Datenbasis zu generieren und zur Unterstützung bei der Assemblierung zur Verfügung zu stellen.

Da Smart Devices über eingeschränkte Ressourcen verfügen, ist es notwendig gewisse rechenintensive Aufgaben an andere leistungsfähige Geräte auszulagern. Die Berechnung von zweidimensionalen Ansichten aus einer dreidimensionalen Konstruktion ist eine solche Aufgabenstellung. Zur Umsetzung ist eine geeignete Software zur Bearbeitung von CAD-Konstruktionsdaten, die sich für eine automatisierte Aufbereitung der Daten eignet, zu identifizieren und zu implementieren.

Die Baugruppen welche die Datenbasis für die zu generierenden Zusammenbauanleitungen bilden, werden mittels eines 3-D CAD Programms konstruiert und als STEP Dateien am Server abgelegt. Es wird ermittelt, welche Anforderungen an diese STEP Dateien gestellt werden müssen und welche Softwaretools sich zur Erstellung einer solchen STEP Datei eignen. Es werden unterschiedliche Softwarelösungen untersucht und überprüft. Untersucht wir z.B. FreeCAD, welches unter der GPL und LGPL Lizenz steht sowie SolidWorks von Dassault Systems, welches als proprietäre Software vertrieben wird. Unterschiede bei der Speicherung der STEP Files werden aufgezeigt.

Es wird weiters angestrebt das Serversystem mittels Python zu erstellen, welches nach dem Programmierparadigma REST nach (Prehofer 2015) zwei dimensionale Ansichten von einzelnen Bauteilen und Zwischenschritten beim Zusammenbau von Baugruppen generiert. Solche Bilder sollen erst bei einer Anforderung des Clients vom Server erstellt werden. Der Beschleunigungssensor, der Gyrosensor oder das Touchpad auf der Augmented Reality Brille werden auf Eignung für eine Interaktion zur Steuerung des Systems untersucht. Bei der Umsetzung ist auch ein rechtzeitiges Bereitstellen der angeforderten Daten von Bedeutung. Die Erstellung der Bilder am Server bis zur Darstellung am Smart Device ist innerhalb einer Zeitdauer von einer Sekunde umzusetzen. Die Auslagerung der Generierung der Bilder auf den Server soll die beanspruchte Rechenleistung des Clients verringern und zusätzlich die Akkulaufzeit des mobilen Gerätes erhöhen. Auch Probleme, die durch sehr große Planungsdaten entstehen könnten, sollen durch diese Auslagerung der Verarbeitung vermieden werden.

### **Methodik**

Als Ausgangsmaterial für die Erstellung von Konstruktionsplanungsdaten werden mittels 3D CAD Systemen erzeugte STEP Dateien benutzt. Bei STEP handelt es sich um einen laut ISO 10303-242 definierten Standard zur Beschreibung von Produktdateien. Es ist möglich in STEP Dateien

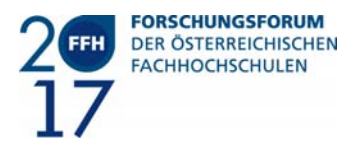

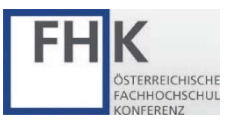

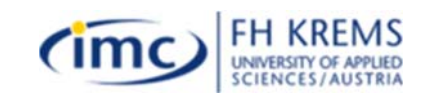

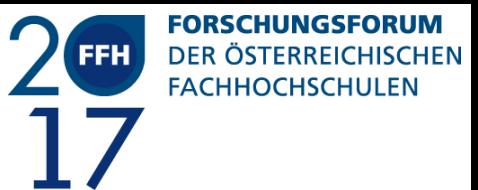

Produktinformationen des gesamten Lebenszyklus eines Produktes abzubilden. Daher eignet sich dieses Dateiformat auch für Industrie 4.0 Anwendungen. Die zuvor definierten Softwarelösungen erstellen STEP Dateien, welche mit einander verglichen werden. Die Aufbereitung der Daten wird mittels Python Implementiert. Es wird überprüft in welchem Ausmaß zweidimensionale Ansichten mit den zuvor identifizierten Softwaretools automatisiert erstellt werden können.

Für die Erstellung eines Prototyps ist der teilweise vorgegebene Technologie-Stack entsprechend zu erweitern. Die Bereitstellung der Daten erfolgt über einen Webserver via http bzw. https, damit die Übertragung der Daten nach IT-Security spezifischen Gesichtspunkten, wie der Einhaltung der Schutzziele, Vertraulichkeit, Verfügbarkeit und Integrität gewährleistet werden kann.

Der Client, welcher das REST Service konsumiert, wird auf einer Datenbrille mittels Java implementiert. Hierbei wird auf die speziellen technischen Gegebenheiten einer solchen Datenbrille geachtet. Die Bedienung kann einhändig oder "Hands Free" erfolgen, sodass zumindest immer eine Hand für die Arbeit am Werkstück frei bleiben kann. Ebenso wird ein JavaScript Client für andere mobile Geräte erstellt, welcher sich über den Touchscreen des jeweiligen Gerätes steuern lässt. Es ist notwendig, dass alle eingebundenen Clients immer dieselbe Ansicht des Werkstücks am Display darstellen, um dadurch den Zusammenbau eines Werkstückes von mehreren Mitarbeitern und Mitarbeiterinnen zu erleichtern. Das gemeinsame Abbild vom Werkstück sorgt hierbei für eine Unterstützung der Kommunikation, weil alle Beteiligten denselben Blick auf das Werkstück haben.

Da mobile Geräte häufig nur kabellose Kommunikation unterstützen, muss die Verbindung entsprechend abgesichert werden. Die Authentifizierung wird in einem eigenen Netzwerk mittels WPA2- EAP realisiert (Adnan 2015), um "Man in the Middle Angriffe" zu vermeiden. Die eigentliche Datenübertragung wird mittels https realisiert. Dies ist wichtig, um die zuvor beschriebenen Schutzziele zu erreichen. Da im industriellen Bereich die Verfügbarkeit das wichtigste Schutzziel darstellt, wird darauf ein spezieller Fokus gelegt.

### **Resultate**

Der vorgegebene Technologie Stack konnte entsprechend erweitert werden um ein geeignetes Testsystem zu implementieren. Des Weiteren wurden beispielhafte Test Cases für den Zusammenbau eines Modellautos erstellt und analysiert. Die CAD Konstruktionsdaten des Modellautos wurde mittels FreeCAD erstellt und als STEP AP-203 abgespeichert.

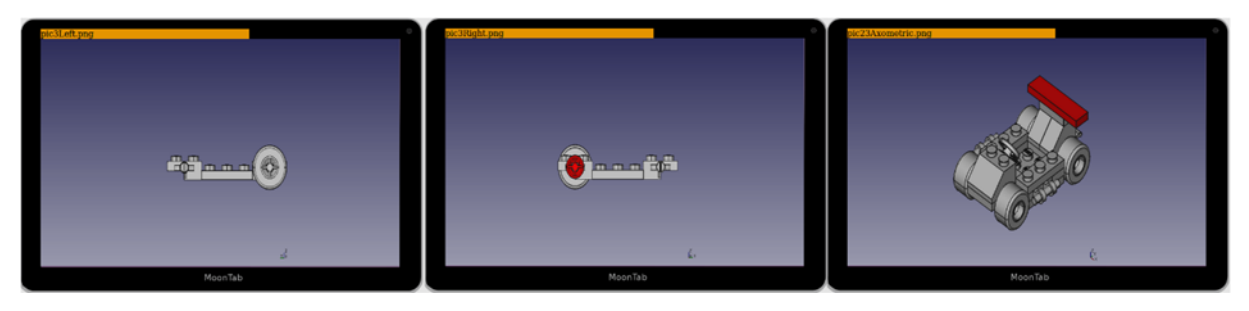

Abb. 3: Bildsequenz einer Zusammenbauanleitung

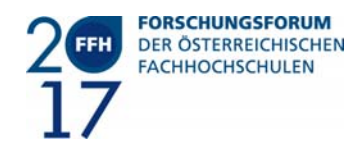

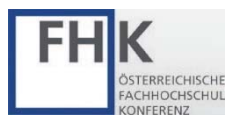

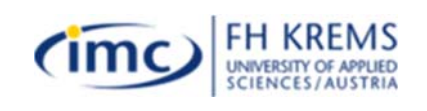

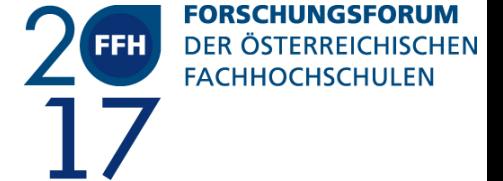

Im rechten Bildrahmen der Abb. *3*: wird die zu assemblierende Baugruppe in isometrischer Ansicht dargestellt. Bei dem rot eingefärbten Heckspoiler handelt es sich um das neu hinzuzufügende Bauteil der Baugruppe. Schon montierte Baugruppen werden grau dargestellt. Neue, aktuell zu assemblierende Bauteile werden rot eingefärbt um eine bessere Erkennbarkeit des zu verwendenden Bauteils sicher zu stellen.

*Abb.* 2*:* zeigt im linken Bild eine Ansicht, in der das hinzuzufügende Bauteil nicht sichtbar ist. Durch eine Wischbewegung auf dem Touchscreen des Tablets bzw. des Touchpads der Augmented Reality Brille wird die (Abb. 2 Bild Mitte) Ansicht rotiert. Das zu montierende Bauteil wird in dieser Ansicht erkennbar und kann von der Mitarbeiterin oder dem Mitarbeiter eingebaut werden. Das Touchpad auf der Augmented Reality Brille wurde als Bedienelement zur Eingabe verwendet, weil diese Art der Eingabe von der Tablet- bzw. Smartphonenutzung bekannt ist.

Es zeigt sich, dass Dateien welche mittels FreeCAD erstellt werden, sich für die Weiterverarbeitung besser eigenen, weil Bauteile in der Reihenfolge in die STEP Datei geschrieben werden, in welcher sie zuvor konstruiert werden. Solid Works schreibt die einzelnen Bauteile in einer nicht vorhersehbaren Reihenfolge in die Datei. Es ist daher für das realisierte System erforderlich, dass Baugruppen in derselben Reihenfolge konstruiert werden in der sie später beim Zusammenbau zusammengesetzt werden sollen. Ist dies nicht der Fall müsste ein Mitarbeiter oder eine Mitarbeiterin die Reihenfolge für die Zusammensetzung definieren. Alternativ ist die Umsetzung einer Applikation zu einer automatisierten korrekten Reihung der Bauteile denkbar. Dieser Zwischenschritt ist in dem untersuchten Testsystem nicht vorgesehen. Es ist jedoch möglich hier noch eine Konfigurationseben in das System einzubeziehen.

Nach Erstellung der Planungsdaten werden diese in ein Serversystem wie in Abb. 3 dargestellt, übergeführt. Dieses System analysiert die Anzahl der einzelnen Bauteile der Baugruppe und erzeugt zweidimensionale png Bilder von den gewünschten Bauteilen bzw. Baugruppen. Die Erzeugung der Bilder wird dabei vom Client via REST initiiert. Es ist auch möglich unterschiedliche Ansichten über die REST Schnittstelle zu erzeugen. Der Server gibt als Antwort eine Bilddatei mit den gewünschten Bauelementen und der gewählten Ansicht zurück.

Die mittels FreeCAD erstellten STEP Files werden via Python vom Server geparst und in einer SQL Datenbank abgespeichert. Ein PHP Skript am Apache Server, welches Informationen über die Datenbank bereitstellt, nimmt REST Anfragen entgegen und leitet sie an FreeCAD weiter. Die Datei wird automatisiert mittels Python durch FreeCAD am Server geöffnet. FreeCAD erzeugt in Folge die gewünschte zweidimensionale Ansicht der Baugruppe oder des gewünschten Bauteils und stellt sie als png zur Verfügung.

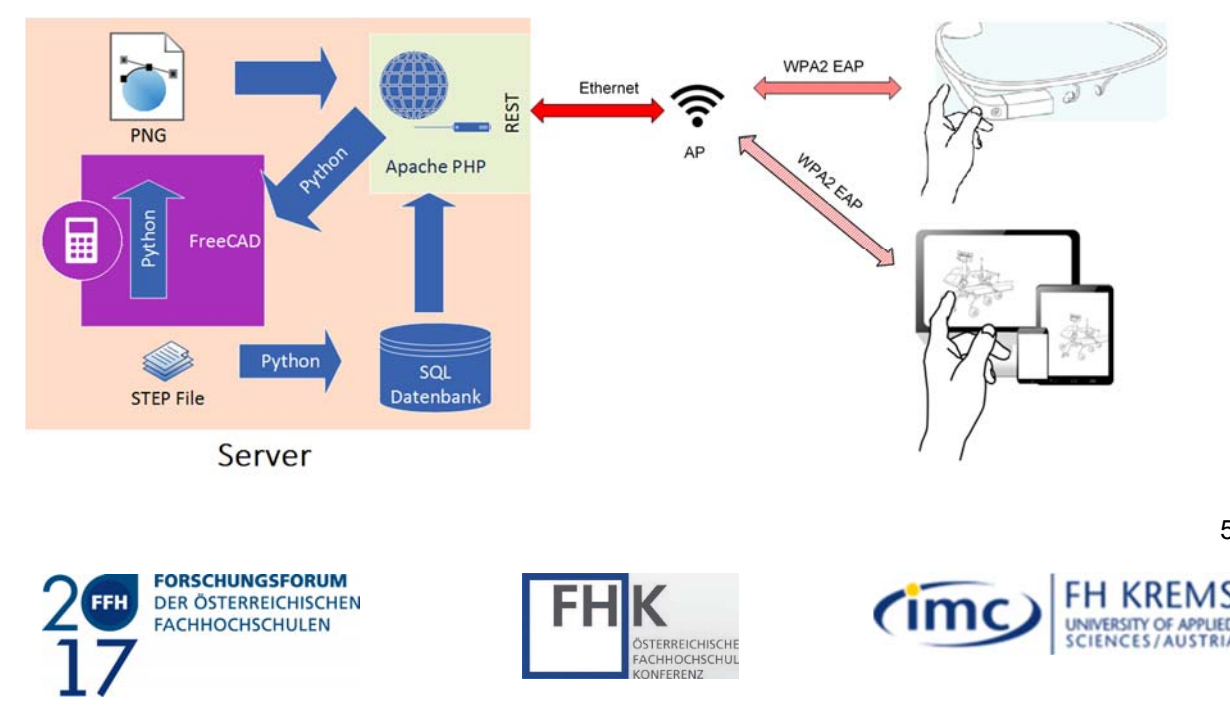

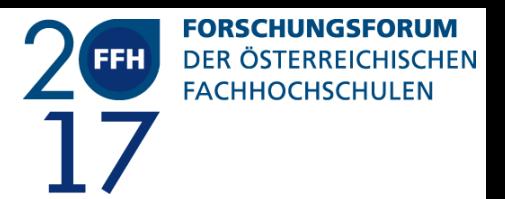

Abb. 4: Kommunikationsablauf des Systems

Wie in Abb. 3 zeigt wie die Datenbrille mittels WPA2-EAP an den Accesspoint angebunden ist. Der Server kommuniziert über eine Ethernetverbindung mit dem Access Point. Die gesicherte Verbindung steigert auch das Schutzziel der Verfügbarkeit. Sobald der Anwender oder die Anwenderin auf einem der verbundenen Smart Devices mittels Touchpad oder Touchscreen eine Aktion initiiert, wird ein entsprechender Request an den Server geschickt. Der Server erzeugt wie zuvor beschrieben die gewünschte zweidimensionale Ansicht und verteilt sie an alle verbundenen Geräte.

Der Java Client wurde für Google Glass implementiert und kann die Bildgenerierung via GET-Request initiieren und das Bild in weniger als einer Sekunde darstellen. Auch wenn Google Glass laut (Google 2015) nicht mehr vertrieben wird, eignet sich die Plattform trotzdem für prototypische Anwendungen. Durch die REST Architektur des Systems ist eine Adaption an Augmented Reality Brillen anderer Hersteller einfach möglich.

Der Client für andere Smart Devices wird mittels AJAX erstellt. AJAX bietet die Möglichkeit einer asynchronen Datenübertragung. Diese asynchrone Datenübertragung bietet den Vorteil, dass der Server sobald er eine Anfrage von einem Client bekommt, die neue Ansicht an alle anderen angeschlossenen Clients verteilt.

Die https Verbindung konnte mittels Zertifikaten realisiert werden. Die Zertifikate werden "out of band" an die verbundenen Geräte übergeben. Um den Verwaltungsaufwand im Rahmen der Untersuchungen möglichst gering zu halten, wurde nicht auf bekannte Zertifizierungsstellen gesetzt, sondern stattdessen eigene Zertifikate erstellt. Das gewählte Vorgehen bietet auch den Vorteil, dass keine dritte Partei für das System notwendig ist und auch keine Kosten für die Erstellung von Zertifikaten entstehen.

### **Weitere Schritte**

In nächsten Schritten ist das System weiter auf die Erfüllung von IT-Security Anforderungen zu prüfen. Die Datenübertragung muss entsprechend mittels Tracing erfasst und analysiert werden. Da bei industriellen Systemen die Verfügbarkeit im Vordergrund steht, ist in diesem Zusammenhang zu bestimmen in wie weit Denial of Service Angriffe erhöhtes Bedrohungspotential aufweisen.

Für die Aufbereitung der STEP Dateien wurde FreeCad genutzt. Es gilt zu prüfen, ob es möglich ist, die zweidimensionalen Ansichten auch mittels pythonOCC zu generieren. Eine derartige Vorgehensweise würde den Ressourcenverbrauch am Server reduzieren. Bei einer erfolgreichen Ressourcenreduktion könnte die Software für die Serverfunktionalität beispielsweise auf ein kostengünstiges Embedded Device, wie einen Raspberry Pi portiert werden und so eine transportable Lösung realisiert werden. Diese Umsetzung würde eine erhebliche Kostenreduktion bedeuten und hätte daher wirtschaftliche Vorteile. Die zu erreichende Performance und Eignung eines derartigen Systems ist zu evaluieren.

Ein weiterer zu untersuchender Aspekt, ist die Einsatzbarkeit des REST Services in Verbindung mit Cloud-Technologien. Hierfür würden sich angebotene Services der Unternehmen Google, Amazon und Microsoft zur Untersuchung eignen. Es ist weiter zu bestimmen, welche Vor- und Nachteile ein solches System unter Einbindung von Cloudanbietern im industriellen Bereich aufweisen könnte.

Das System ist in konkreten industriellen Anwendungsfällen zu testen und zu überprüfen. Damit wird unter anderem eine Verbesserung der Bedienbarkeit des Systems angestrebt. Benutzer und

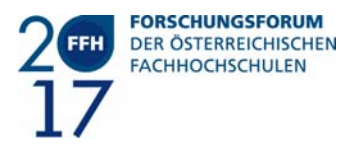

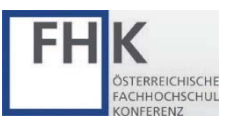

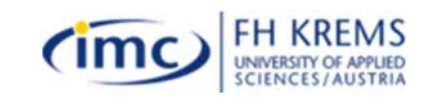

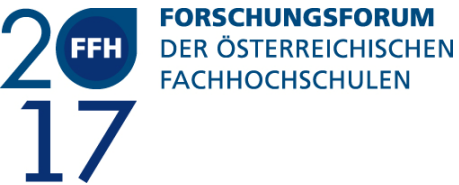

Benutzerinnenbefragungen sind durchzuführen, um Verbesserungenpotentiale und Schwachstellen im Nutzungsablauf und Usability zu identifizieren.

#### **Literaturverzeichnis**

Korak G./Geyer S./Klamert V./Taufner B/Neubauer R./Sandtner, H./Kucera, G (2016): Technologien zur wirtschaftlichen Fertigung individualisierter Produkte: Konferenz der Mechatronik-Plattform

Kagermann H./Wahlster W./Helbig J. (2012): Umsetzungsempfehlungen für das Zukunftsprojekt Industrie 4.0. https://www.bmbf.de/files/Umsetzungsempfehlungen\_Industrie4\_0.pdf, (04.02.2017) [Online].

Mobile Marketing Association, Mobile Communications Report 2016 (2016) http://www.mmaaustria.at/html/img/pool/Mobile\_Communications\_Report\_2016\_korr.pdf, (04.01.2017)

#### ISO 10303-242:2014 (2014)

http://www.iso.org/iso/home/store/catalogue\_tc/catalogue\_detail.htm?csnumber=57620, (05.01.2017)

Adnan A. H./Abdirazak M./Shamsuzzaman Sadi A.B.M/Anam T./Zaman Khan S./Mahmudur Rahman M./Musse Omar M. (2015): A comparative study of WLAN security protocols: WPA, WPA2: Advances in Electrical Engineering (ICAEE), 2015 International Conference, 165-169.

Prehofer C. (2015) Models at REST or Modelling RESTful Interfaces for the Internet of Things: Internet of Things (WF-IoT), 2015 IEEE 2nd World Forum, 280-285.

Google We're graduating from Google[x] labs (2015) https://plus.google.com/+GoogleGlass/posts/9uiwXY42tvc (10.01.2016)

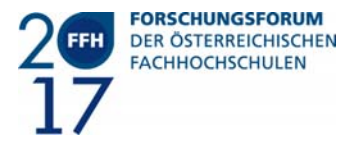

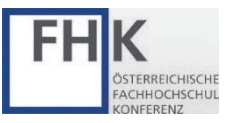

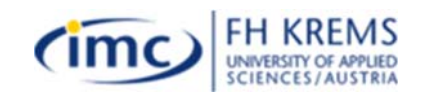